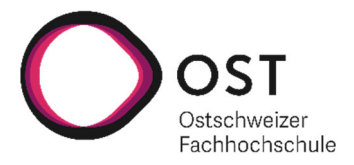

# **In fünf Schritten zur perfekten Recherche**

**Stand: Januar 2023**

# **Recherchetipps**

#### **Inhalt**

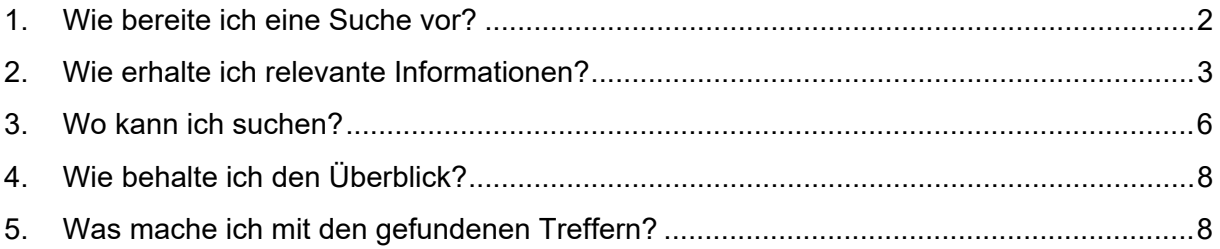

#### **Über diesen Leitfaden**

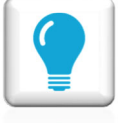

Hier geben wir ergänzend zu den Erklärungen Tipps ab.

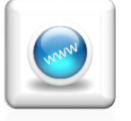

Damit Sie unmittelbar mit der Recherche beginnen können, finden Sie hier die Links der beschriebenen Suchquellen.

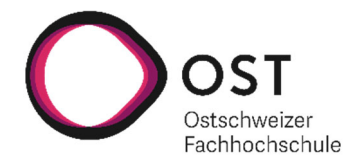

## **1. Wie bereite ich eine Suche vor?**

#### **Suchbegriffe**

Überlegen Sie sich Begriffe, die Ihr Thema möglichst genau beschreiben. Definieren Sie Synonyme, ähnliche Begriffe, themenverwandte Begriffe, etc. Sollten Sie auch in englischer Sprache suchen wollen, so wiederholen Sie die Begriffssuche auf Englisch.

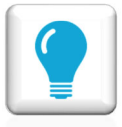

Achtung: Nicht alle deutschen Begriffe haben in der direkten Übersetzung dieselbe Bedeutung. Nehmen Sie für die Begriffssuche Nachschlagewerke zu Hilfe.

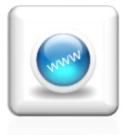

Alle elektronischen Nachschlagewerke der Bibliotheken der OST: https://www.ost.ch/de/fachhochschule/campus-rapperswil-jona/bibliothek/ > E-Ressourcen > Datenbanken > Wörterbücher und Enzyklopädien

### **Suchstrategie**

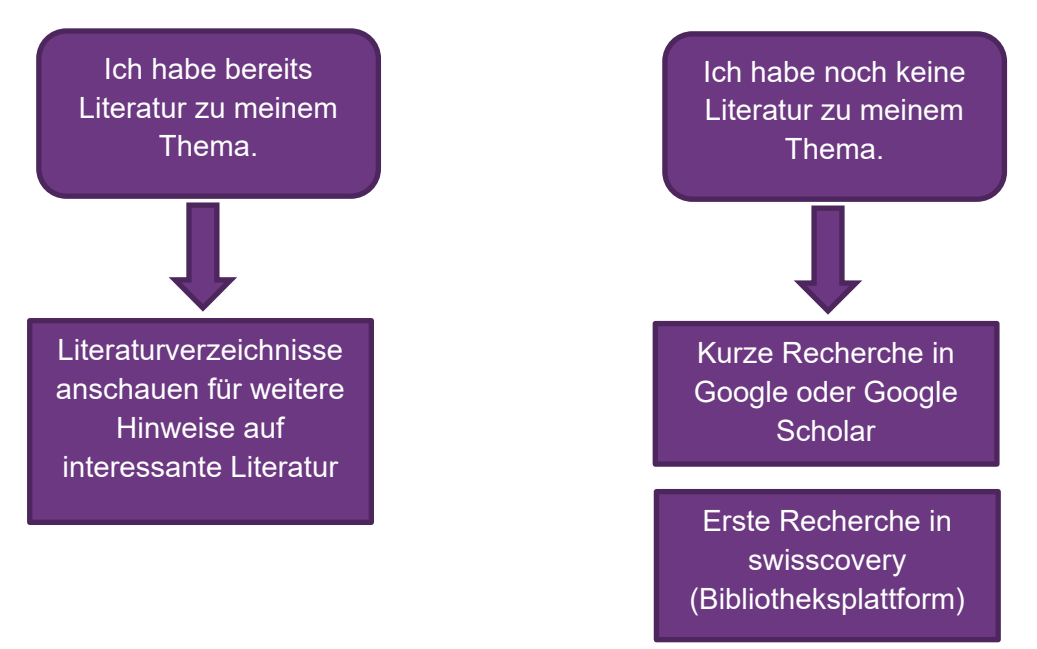

Für die vertiefte Recherche empfehlen wir Ihnen einerseits eine Suche in unserer Bibliotheksplattform swisscovery, andererseits die Recherche in Fachdatenbanken (hier finden Sie Zeitschriftenartikel, Studien, Berichte, etc.) und E-Book-Portalen.

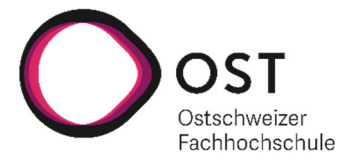

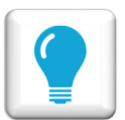

Bei Ergebnissen aus swisscovery können Sie nach Anklicken eines relevanten Titels die Schlagwörter anschauen und Medien finden, die mit denselben Schlagwörtern beschrieben wurden.

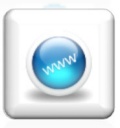

Google Scholar: https://scholar.google.com swisscovery: https://ostgr.swisscovery.slsp.ch Datenbanken: https://www.ost.ch/de/fachhochschule/campus-rapperswiljona/bibliothek/ > E-Ressourcen > Datenbanken E-Books: https://www.ost.ch/de/fachhochschule/campus-rapperswiljona/bibliothek/ > E-Ressourcen > E-Books

## **2. Wie erhalte ich relevante Informationen?**

Je nach Thema wird man bei einer Suche oft von einer riesigen Masse an Informationen überflutet. Es gibt verschiedene Möglichkeiten, diese Masse zu minimieren und auf relevantere Informationen einzuschränken:

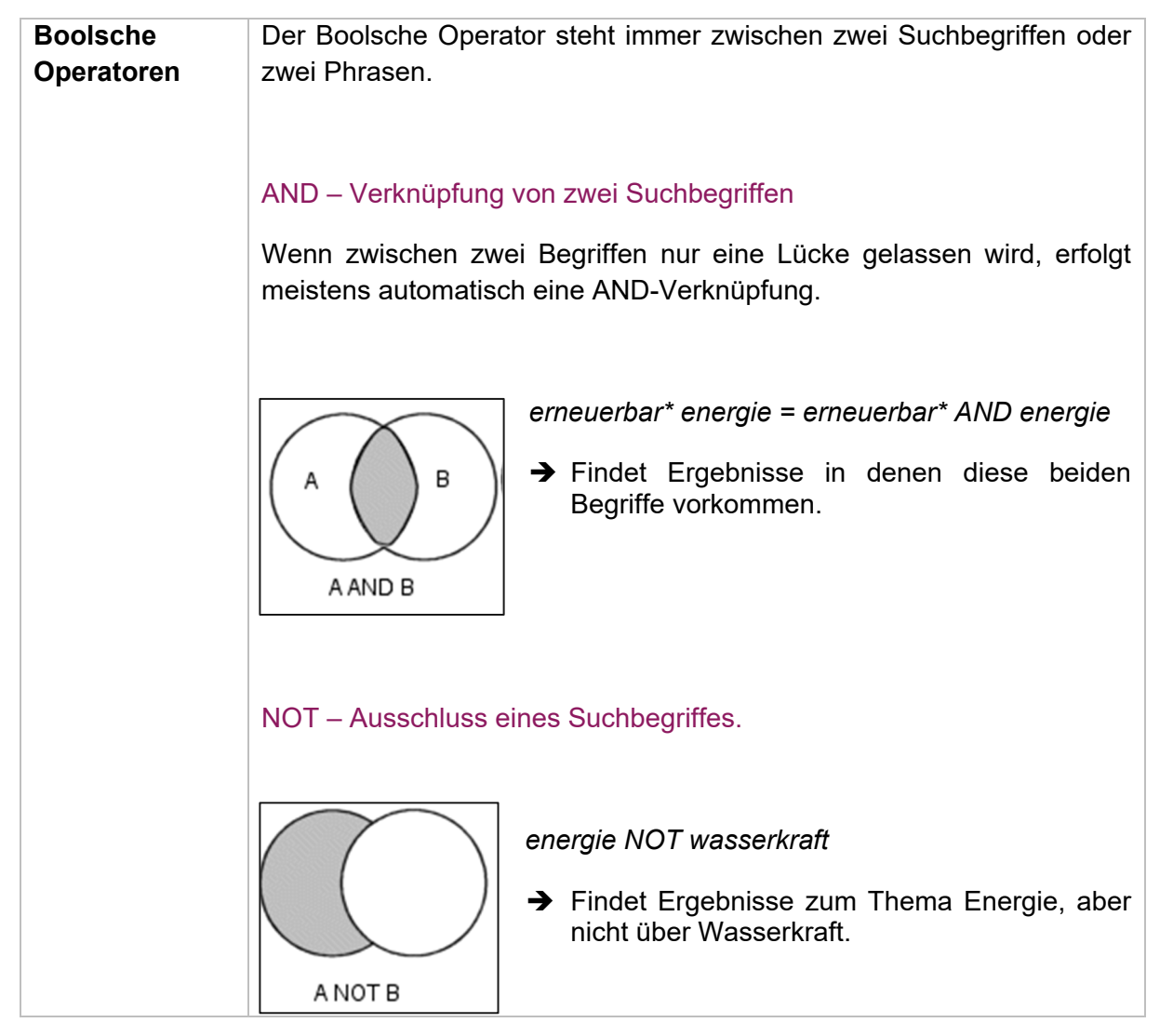

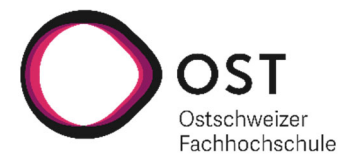

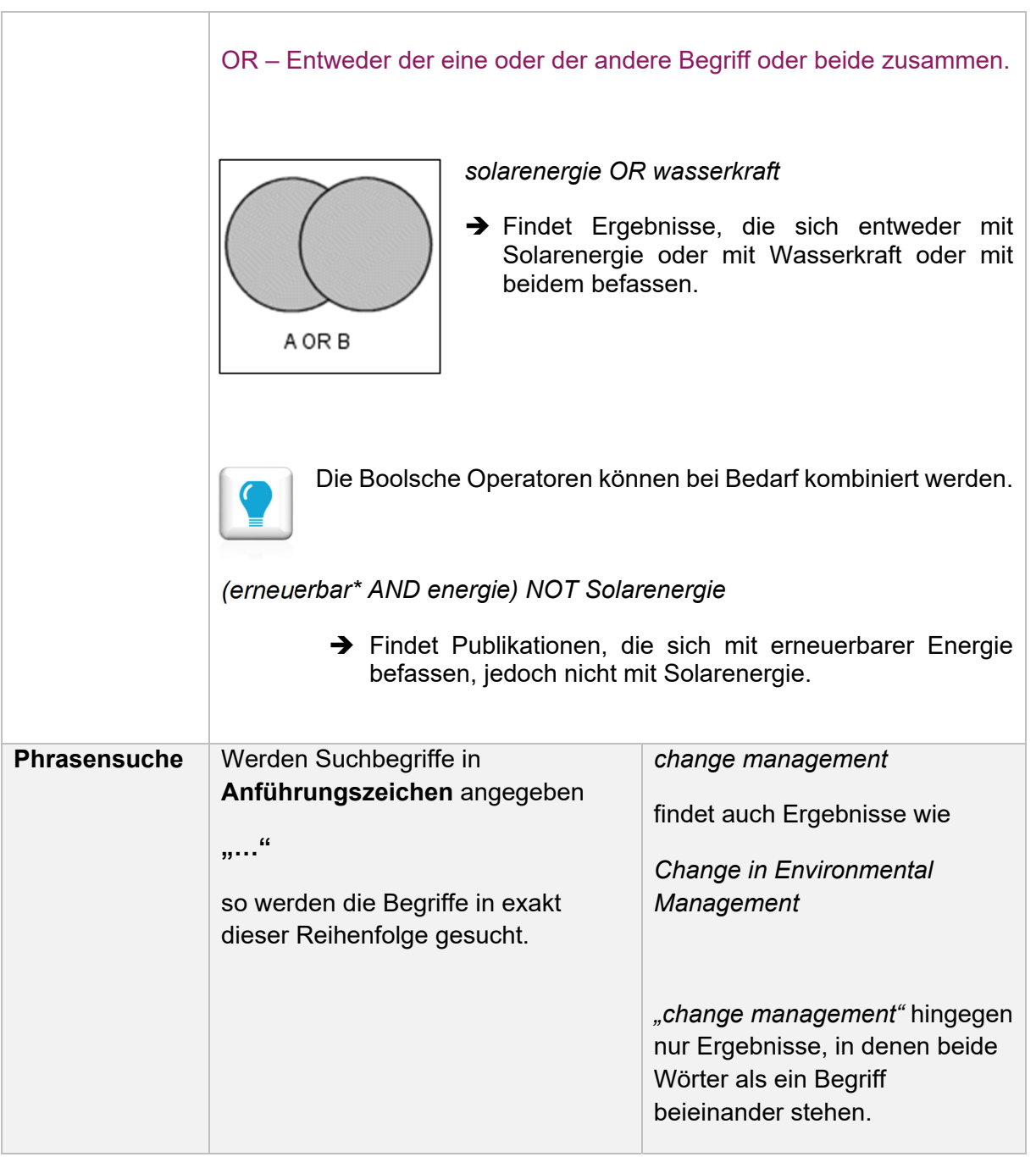

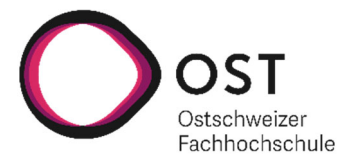

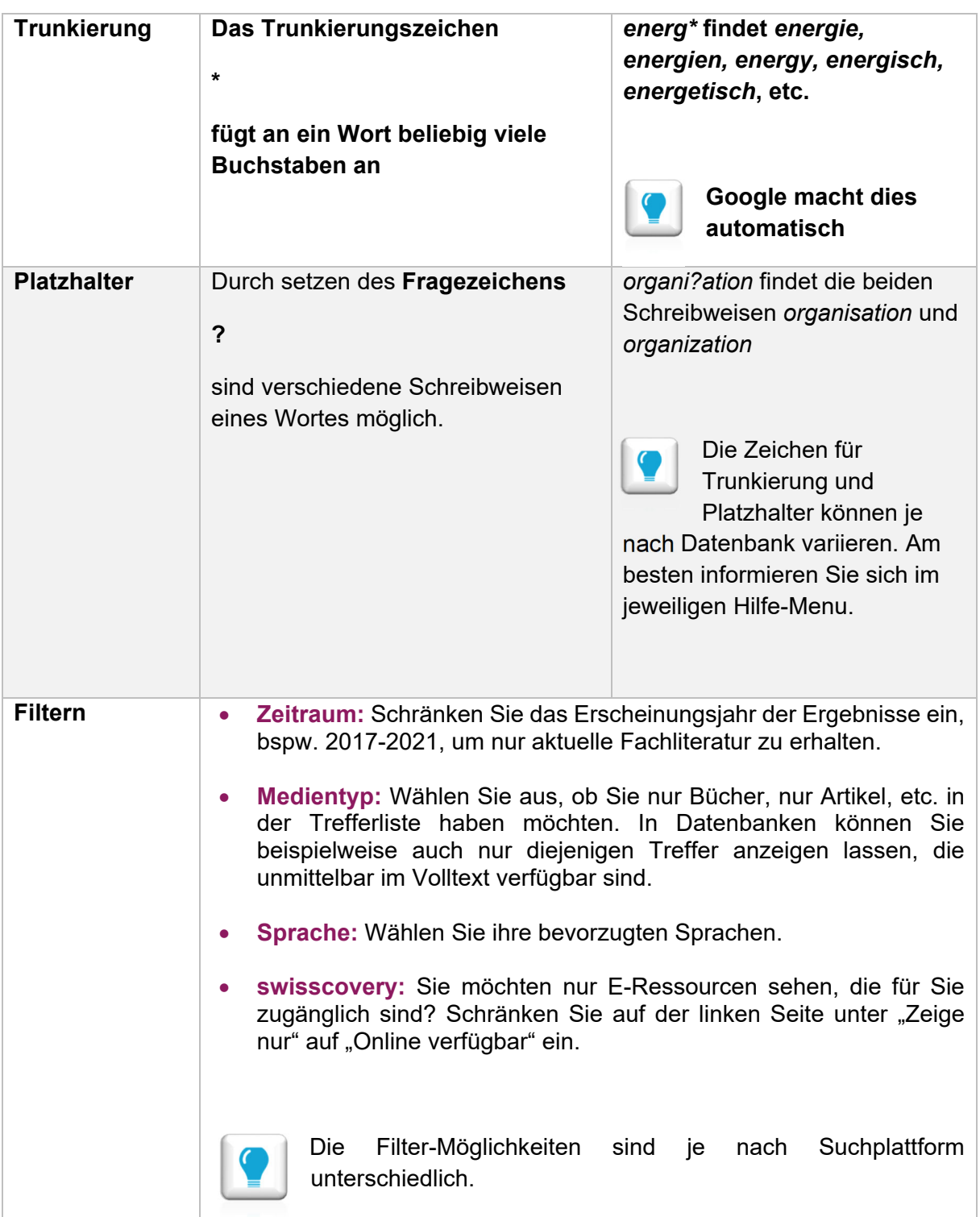

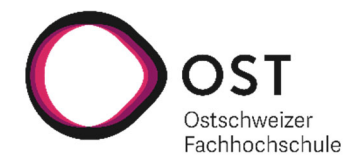

## **3. Wo kann ich suchen?**

### **Google/Google-Scholar**

Um einen ersten Überblick über ein Thema zu erhalten, kann eine Google-Suche hilfreich sein. Es muss jedoch berücksichtigt werden, dass die Ergebnis-Webseiten keiner Qualitätsgarantie unterliegen. Im besten Fall finden Sie so jedoch Webseiten, die für Ihre Recherche hilfreich sind (z.B. Forschungsberichte von Hochschulen, Institutsseiten, Statistiken etc.).

Google Scholar sucht nach frei zugänglichen wissenschaftlichen Quellen.

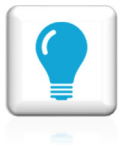

Ist für die Quelle ein Volltext vorhanden, zeigt Google Scholar den entsprechenden Link in der rechten Spalte an. Wenn Sie sich im IP-Netz der OST (auf den Campus oder via VPN/VDI) befinden, erhalten Sie auch Zugriff auf kostenpflichtige Angebote, die von der OST lizenziert wurden.

пвисні Produktionsarbeit der Zukunft-Industrie 4.0 D Spath, O Ganschar, S Gerlach, M Hämmerle... - 2013 - mechatronik-bw.de Deutschland wird weiterhin eine führende Produktionsnation sein. Produktion sichert Wohlstand, Beschäftigung und unsere Zukunft. Auch in Zeiten der Verlagerung in Niedriglohnländer behauptet sich der Standort Deutschland durch Flexibilität, Qualität und ... ☆ 99 Zitiert von: 647 Ähnliche Artikel Alle 16 Versionen 80

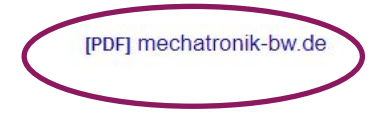

## **swisscovery – Bücher, Zeitschriften, Non-Books**

Die Bibliotheken der OST sind Teil der nationalen Bibliotheksplattform swisscovery. In swisscovery werden wissenschaftliche Informationen von ca. 470 Bibliothek über eine einzige Plattform zugänglich gemacht.

 $\mathbf{O}^{\text{osr}}$ 

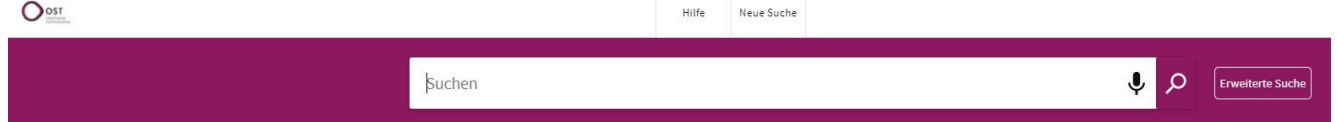

Um swisscovery nutzen zu können müssen Sie sich einmalig über ihre SWITCH edu-ID registrieren: https://registration.slsp.ch

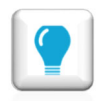

Über den SLSP-Courier haben Sie die Möglichkeit Medien aus anderen Bibliotheken zur Ausleihe an die OST zu bestellen. Für Angehörige der OST ist diese Dienstleistung kostenlos, sofern die Medien an eine der drei Campusbibliotheken bestellt werden.

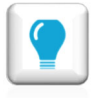

Weitere Informationen zu swisscovery sowie diverse Rechercheanleitungen finden Sie hier: www.ost.ch/swisscovery

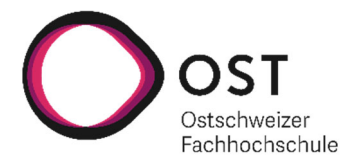

#### **E-Books – swisscovery und Verlagsportale**

E-Books finden Sie einerseits in swisscovery, andererseits direkt in den verschiedenen Verlagsportalen. In swisscovery finden Sie E-Books aller Bibliotheken, für Sie zugänglich sind allerdings nur diejenigen der Bibliotheken der OST. Swisscovery ist so eingestellt, dass standardmässig im Bestand der OST gesucht wird. Falls Sie keine E-Books finden, empfehlen wir die Suche auf den Gesamtbestand von swisscovery auszuweiten. Über die Filtermöglichkeit «online verfügbar» werden nur die E-Books angezeigt auf die Sie Volltex-Zugriff haben. In den Verlagsportalen können Sie in der Regel ebenfalls wählen, ob alle Inhalte oder nur die mit Volltext-Zugriff angezeigt werden sollen.

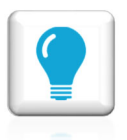

Der E-Books-Zugriff ist nur im IP-Netz der OST (auf den Campus oder via VPN/VDI) möglich.

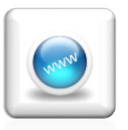

E-Books in swisscovery: https://ostgr.swisscovery.slsp.ch Verlagsportale: https://www.ost.ch/de/fachhochschule/campus-rapperswiljona/bibliothek/ > E-Ressourcen > E-Books

#### **Datenbanken – Artikel, Buchkapitel, Studien, Kongressberichte, etc.**

Die Bibliotheken der OST bieten ihren Studierenden und Mitarbeitenden den Zugang auf ca. 60 Datenbanken aus unterschiedlichen Fachbereichen.

Viele Datenbanken bieten Volltext-Zugang an, einige nur die bibliographischen Informationen.

Die wichtigsten Datenbanken pro Fachbereich:

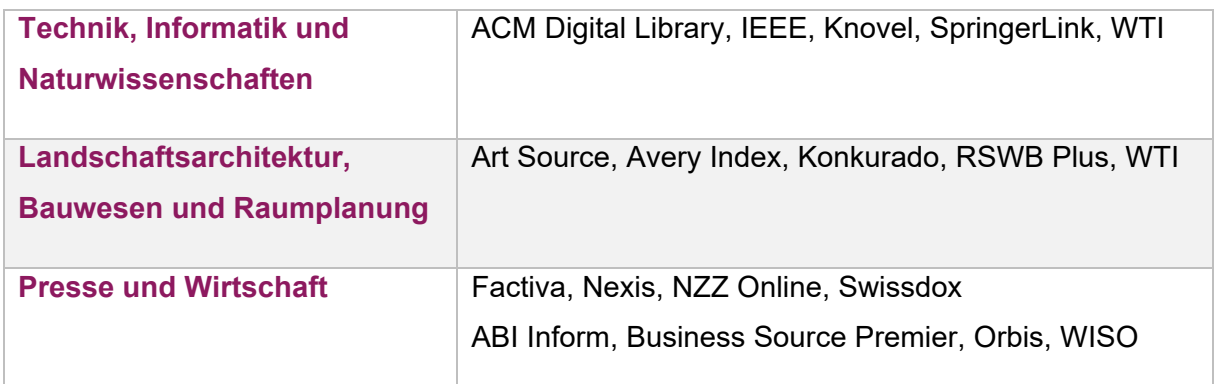

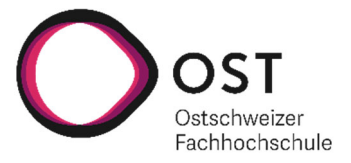

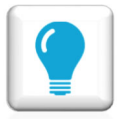

Der Datenbanken-Zugriff ist nur im IP-Netz der OST (auf den Campus oder via VPN/VDI) möglich.

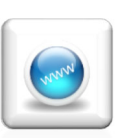

Eine Auflistung aller Datenbanken finden Sie auf unserer Website: https://www.ost.ch/de/fachhochschule/campus-rapperswil-jona/bibliothek/ > E-Ressourcen > Datenbanken

## **4. Wie behalte ich den Überblick?**

Bei einer umfassenden Recherche kann man schnell den roten Faden verlieren. Die folgenden Punkte helfen dabei, den Überblick nicht zu verlieren:

- Ein **Rechercheprotokol**l führen: Notieren Sie sich, wann Sie mit welchen Begriffen auf welchen Plattformen gesucht haben.
- Während der Recherche immer mal wieder die **Suchbegriffe kontrollieren**: Suchen Sie noch nach dem ursprünglichen Thema?
- Ein **Enddatum** für die Recherche **setzen**. Danach beginnt die Lese- und Schreibphase. Wenn später Lücken entdeckt werden, ist eine punktuelle Nachrecherche die effizienteste Lösung.

## **5. Was mache ich mit den gefundenen Treffern?**

Die Verwendung eines Literaturverwaltungsprogrammes vereinfacht das Ordnen von Literatur unterschiedlichen Quellentyps und garantiert eine einheitliche Zitierung.

- **Mit eindeutigem Namen abspeichern**: Wenn Volltext-Artikel runtergeladen werden, verfügen diese meist über einen beliebigen Dokumentennamen. Zum einfachen Wiederfinden empfiehlt es sich, die Dateien eindeutig zu benennen, z.B. **Autor\_Titel.pdf** und je nach Menge und Thema zu ordnen.
- Gefundene Artikel können mittels **DOI** (Digital Object Identifier), eBooks mittels ISBN direkt in das Literaturverwaltungsprogramm importiert werden.
- Das sorgfältige **Evaluieren der gefundenen Literatur** zeigt auf, was für die Arbeit / das Projekt wirklich verwendet werden kann und was nicht.

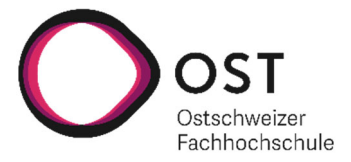

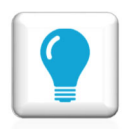

Die OST empfiehlt das Literaturverwaltungsprogramm Citavi Web, und stellt hierfür den Studierenden eine kostenlose Lizenz zur Verfügung. Dieses Online-Tool unterstützt den Import von Literaturhinweisen mittels DOI und ISBN.

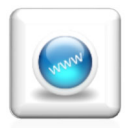

Citavi Web ist ein Online-Tool und via Browser (vorzugsweise Chrome) abrufbar: https://citaviweb.citavi.com/.

Eine einmalige Lizenzaktivierung im Account (https://citaviweb.citavi.com/account) ist notwendig.